# Implementasi Aplikasi Pembelajaran Dengan Metode Computer Assisted Instruction

Ire Puspa Wardhani dan Alby Maulana Sidik irepuspa@jak-stik.ac.id STMIK Jakarta STI&K

#### **Abstrak**

Dalam pendidikan beberapa metode pembelajaran pada tingkat pemahaman perlu transfomasi ruang berdimensi tiga misalnya tentang materi translasi, rotasi, dan dilatasi. Untuk itu diperlukan sarana belajar yang menarik untuk memberikan suatu bentuk pemahaman lain yang lebih mudah. Cara-cara tersebut antara lain memberikan visualisasi pada materi-materi pembelajaran yang membutuhkannya. Komputer sebagai alat bantu dan suatu produk teknologi, dinilai memiliki kemampuan untuk menghasilkan produk *visualisasi* yan dinamakan CAI (*Computer Assisted Instruction*), yang memiliki banyak jenis untuk proses pembelajaran diantaranya adalah *drill and practice*, *simulation*, *tutorial*, dan *game* yang telah dikembangkan. Pada penelitian ini dibuat aplikasi yang menerapkan salah satu metode CAI (*Computer Assisted Instruction*) berjenis tutorial yang dibuat dengan menggunakan Tahapan Pengembangan Multimedia. Dengan bantuan sebuah piranti lunak *Visual Studio* 2008 dan *3D Studio Max* 2009, aplikasi pada penelitian ini dibuat. Diharapkan dengan dibuatnya aplikasi pembelajaran ruang 3D dengan metode CAI (*Computer Assisted Instruction*) ini dapat membantu proses pembelajaran dan pemahaman materi yang diberikan karena adanya *visualisasi* tiga dimensi tersebut.

**Kata Kunci** : *Computer Assisted Instruction*, Multimedia, Pembelajaran, Ruang 3D,

#### I. PENDAHULUAN

#### 1.1. Latar belakang

Dalam duania pendidikan, beberapa metode pembelajaran membutuhkan tingkat pemahaman materi, misalnya tentang transfomasi ruang berdimensi tiga seperti translasi, rotasi, dan dilatasi. Komputer sebagai alat bantu dan suatu produk teknologi yang dinilai memiliki kemampuan untuk menghasilkan produk visualisasi yang dimaksud. Adapun salah satu cara yang ikenal dengan nama Computer Assisted Instruction (CAI). Banyak jenis CAI untuk proses pembelajaran, diantaranya adalah drill and practice, simulation, tutorial, dan game sebagai sebuah metode yang memanfatkan teknologi komputer. Dan dengan dibuatnya aplikasi pembelajaran ruang tiga dimensi dengan metode CAI ini, diharapkan dapat membantu proses pembelajaran dan pemahaman materi yang diberikan dengan adanya visualisasi 3D.

#### 1.2. Ruang Lingkup

Penelitian ini membatasi ruang lingkup sebagai berikut :

- 1. Transformasi Ruang 3D dikonsentrasikan pada translasi, rotasi, dilatasi.
- 2. Metode yang digunakan untuk menyelesaikan masalah tersebut adalah CAI, dengan memanfaatkan computer sebagai alat bantu.
- 3. Piranti Lunak yang digunakan untuk membangun aplikasi adalah Visual Studio 2008.
- 4. Piranti Lunak Aplikasi yang dihasilkan akan berjalan pada minimum kebutuhan Sistem Operasi Windows XP dengan Framework 3.5 dalam bentuk prototype.

## 1.3. Metodologi Penelitian

Metode-metode yang digunakan dalam penelitian ini adalah :

- 1. Metode Pengumpulan data :
	- a. Survei, yaitu melakukan penyebaran angket untuk mendapatkan data-data awal permasalahan yang akan diselesaikan kemudian.
	- b. Observasi, yaitu melakukan pengamatan terhadap piranti lunak dan situs-situs yang memberikan informasi relevan terhadap permasalahan yang akan diselesaikan.
	- c. Studi Pustaka, yaitu dengan mempelajari buku-buku yang mendukung penulisan, perancangan, implementasi, dan evaluasi dari program aplikasi. Selain itu media yang digunakan selain cetak digunakan internet dan e-book.
- 2. Metode Analisis, yaitu menganalisis datadata permasalahan untuk memperoleh dasar kebutuhan untuk melakukan solusi permasalahan.
- 3. Metode Perancangan, dengan menggambarkan, merancang, dan

membuat sketsa atau pengaturan dari beberapa element yang terpisah ke dalam kesatuan yang berfungsi untuk menyelesaikan masalah. Terdapat dua tahap perancangan desain :

- a. Perancangan Navigasi
- b. Perancangan Antarmuka
- 4. Metode Pengembangan aplikasi, yaitu dengan menggunakan piranti lunak Visual Studio 2008, Framework 3.5, dan piranti lunak media lain untuk menggambarkan image dan animasi tiga dimensi.
- 5. Pengujian, yaitu dengan beberapa metode pengujian yang akan dilakukan dari hasil pembuatan aplikasi diantaranya :
	- a. Black box, yaitu melakukan pengujian untuk mengetahui apakah ada fungsi yang tidak benar atau hilang, dan apakah terjadi kesalahan interface pada kinerja serta tujuan akhir aplikasi.
	- b. Test skenario, yaitu melakukan pengujian berupa skenario oleh pengguna yang dimaksudkan untuk menghasilkan dokumen yang dijadikan bukti bahwa software yang telah dikembangkan telah dapat diterima oleh pengguna, apabila hasil pengujian (testing) sudah bisa dianggap memenuhi kebutuhan dari pengguna.

#### BAB II. TINJAUAN PUSTAKA

Dalam penelitian ini beberapa teori yang digunakan adalah sebagai berikut :

#### 2.1. Metode CAI ( Computer Assisted Instruction )

Pemanfaatan komputer dalam pendidikan dikenal dengan pembelajaran dengan bantuan komputer atau dikenal dengan nama *Computer Assisted Instruction* (CAI), yaitu suatu sistem penyampaian materi pelajaran berbasis komputer yang pelajarannya dirancang dan diprogram ke dalam sistem tersebut. Dalam metode ini, komputer

bisa menampilkan pembelajaran dengan memanfaatkan berbagai jenis media, seperti *text*, *image*, *animation*, *sound*, *and video*, dan menyediakan aktivitas dan suasana pembelajaran, kuis atau dengan menyediakan interaksi dari siswa, mengevaluasi jawaban siswa, menyediakan umpan balik dan menentukan aktivitas tindak lanjut yang sesuai sehingga siswa dapat berinteraksi secara aktif. Program *CAI* yang baik haruslah meliputi empat aktivitas [1] :

- 1. Informasi harus diberikan atau keterampilan (*skill*) diberikan model,
- 2. Siswa harus diarahkan, dan diberi latihanlatihan,
- 3. Pencapaian belajar siswa harus dinilai.

Prinsip pembelajaran ini menggunakan komputer sebagai alat bantu menyampaikan pelajaran kepada user secara interaktif. Perubahan metode pembelajaran dan pengajaran telah menyebabkan alat yang digunakan menjadi meluas, misalnya : *video, audio*, *slide* dan *movie*.

CAI yaitu penggunaan komputer secara langsung dengan siswa untuk menyampaikan isi pelajaran, memberikan latihan dan mengetes kemajuan belajar siswa. CAI juga bermacammacam bentuknya bergantung kemampuan pendesain dan pengembang pembelajarannya, bisa berbentuk permainan (*games*), mengajarkan konsep-konsep abstrak yang kemudian dikonkritkan dalam bentuk *visual* dan *audio* yang dianimasikan. Jadi CAI adalah penggunaan komputer sebagai alat bantu dalam dunia pendidikan dan pengajaran. CAI membantu siswa memahami suatu materi dan dapat mengulang materi tersebut berulang kali sampai menguasai materi itu.

# 2.2.1. **Tipe-Tipe** *CAI*

Ada lima tipe *CAI* yang sering dipergunakan vaitu :  $^{[2]}$ 

#### 1. *Drill* and *Practice* (Latihan dan Praktek)

Tipe *Drill and Practice* menyajikan materi untuk dipelajari secara berulang. Pada tipe ini pengajar menyajikan latihan soal dengan disertai

umpan balik. Tipe perangkat lunak ini sering kali dipergunakan untuk menambah pelajaran pada bidang matematika atau faktual. Selama pelaksanaan latihan-latihan soal, komputer dapat menyimpan jawaban yang salah, laporan nilai, contoh jawaban yang salah dan pengulangan dengan contoh-contoh masalah yang telah dijawab secara tidak benar.

# *2. Tutorial*

Tipe *Tutorial* ini menyajikan materi yang telah diajarkan dan menyajikan materi baru yang akan dipelajari. Pada tipe ini, diberi kesempatan pada user untuk menambahkan materi pelajaran yang telah dipelajari ataupun yang belum dipelajari sesuai dengan kurikulum yang ada. *Tutorial* yang baik adalah memberikan layar bantuan untuk memberikan keterangan selanjutnya atau ilustrasi selanjutnya. Dan juga untuk menerangkan segala informasi untuk menyajikan dan bagaimana menyajikannya. Dan ketika mengevaluasi *Tutorial*, tidak hanya menyajikan informasi tapi juga harus menerangkan jawaban-jawaban yang salah. Sewaktu program ini menerangkan jawaban-jawaban yang salah, program ini harus mempunyai kemampuan untuk melanjutkan pelajaran dari poin dengan memberi umpan balik pada informasi yang salah dimengerti sebelum melanjutkan ke informasi baru.

# *3. Simulation (simulasi)*

Tipe simulasi memberikan kesempatan untuk menguji kemampuan pada aplikasi nyata dengan menciptakan situasi yang mengikutsertakan siswasiswa untuk bertindak pada situasi tersebut. Simulasi dipergunakan untuk mengajar pengetahuan prosedural seperti belajar bagaimana untuk menerbangkan pesawat atau mengemudikan mobil. Program simulasi yang baik dapat memberikan suatu lingkungan untuk situasi praktek yang tidak mungkin dapat dilakukan di ruang kelas atau mengurangi resiko kecelakaan pada lingkungan sebenarnya.

### 4. *Problem Solving* (Memecahkan Masalah)

Tipe *Problem Solving* menyajikan masalahmasalah untuk siswa untuk menyelesaikannya berdasarkan kemampuan yang telah mereka peroleh. Program ini memberikan aplikasi dasar strategi pemecahan masalah, analisis akhir, mencari ruang permasalahan, dan inkubasi Program ini akan membantu siswa untuk menciptakan dan mengembangkan strategi pemecahan masalah mereka.

#### 5. *Instructional/ Educational Games*

Tipe *Instructional* atau *Educational* Games merupakan program yang menciptakan kemampuan pada lingkungan permainan. Permainan diberikan sebagai alat untuk memotivasi dan membuat siswa untuk melalui prosedur permainan secara teliti untuk mengembangkan kemampuan mereka.

# 2.2.2. **Keunggulan CAI**

Pada pembelajaran dengan metode CAI sangat efektif dan efisien, peserta didik akan belajar lebih cepat, menguasai materi pelajaran lebih banyak dan mengingat lebih banyak dari apa yang sudah dipelajari <sup>[3]</sup>. Dalam studi meta analisisnya terhadap hasil-hasil penelitian tentang efektifitas *CAI* selama 25 tahun, menyimpulkan bahwa $^{[4]}$ :

- a. Siswa belajar lebih banyak materi dari komputer (melalui CAI).
- b. Siswa mengingat apa yang telah dipelajari melalui CAI lebih Lama.
- c. Siswa membutuhkan waktu lebih sedikit.
- d. Siswa lebih nyaman di kelas.
- e. Siswa memiliki sikap lebih positif terhadap komputer.

# **2.2.3. Kelemahan CAI**

Program pengajaran seperti CAI bisa saja efektif tetapi dengan hanya menempatkan materi pelajaran kedalam komputer secara asal, tidaklah akan meningkatkan efektivitas pengajaran. Untuk memperoleh efektifitas yang tinggi, pengembangan suatu CAI perlu perencanaan yang matang. CAI yang dibuat secara asal jadi tidak akan meningkatkan efektifitas belajar bagi pemakainya. Jadi suatu CAI bisa saja menjadi alat bantu pengajaran yang sangat baik tetapi bisa juga sebaliknya. Dalam pembuatan CAI sebaiknya direncanakan dengan baik dan usaha penelitian saat ini sebaiknya difokuskan pada pemakaian CAI untuk situasi khusus dan untuk mata pelajaran khusus pula $^{[5]}$ 

# **2.3. Multimedia**

Multimedia berasal dari bahasa latin kata multi dan media, dimana multi (*numerous*), dan media plural dari kata media. Multi berarti banyak atau lebih dari satu, sedangkan kata media berarti sarana atau piranti untuk berkomunikasi. Multimedia berarti suatu sistem yang terdiri dari perangkat keras, lunak dan alat-alat lain guna mendukung proses informasi. Dalam industri elektronika, Menurut Rosch (1996), Multimedia adalah kombinasi dari komputer dan *video,* sedangkan menurut McCormick (1996), Multimedia secara umum merupakan kombinasi tiga elemen, yaitu suara, gambar, dan teks. Turban, dkk (2002) berpendapat bahwa Multimedia merupakan kombinasi dari paling sedikit dua media *input* ataupun dari data, media ini dapat *audio* (suara, musik), *animasi*, *video,* teks, grafik dan gambar. Robin dan Linda (2001) menyatakan bahwa Multimedia merupakan alat yang dapat menciptakan presentasi yang dinamis dan interaktif yang mengkombinasikan teks, grafik, *animasi, udio*, gambar dan *video*. Setelah tahun 1980-an, Hackbarth (1996) berpendapat bahawa multimedia didefinisikan sebagai penyampaian informasi secara interaktif dan terintegrasi yang mencakup teks, gambar, suara, *video* atau animasi, sedangkan Philips (1997) menyatakan bahwa *hypermedia* dan *hypertext* termasuk multimedia interaktif berbasis komputer. Intinya penekanan pada komponen interativitas yang menunjuk kepada proses pemberdayaan pengguna untuk mengendalikan lingkungan melalui komputer. [6]

Dalam pengembangan multimedia pembelajaran perlu diperhatikan tahap-tahap tertentu yang harus dilalui. Hal ini dilakukan agar dapat menghasilkan suatu produk multimedia pembelajaran yang baik dan layak untuk digunakan sebagai media pembelajaran. Luther mengungkapkan enam tahap pengembangan multimedia pembelajaran, yaitu *concept*, *design*, *material collecting*, *assembly*, *testing*, dan *distribution*.[7]

- a. *Concept* (pengonsepan),
- b. *Design* (pendesainan),
- c. *Material collecting* (pengumpulan materi),
- d. *Assembly* (pembuatan),
- e. *Testing*(pengujian),
- f. *Distribution*(pendistribusian).

#### BAB III. IMPLEMENTASI APLIKASI PEMBELAJARAN

Implementasi merupakan tahap pengembangan rancangan menjadi aplikasi utuh.. Untuk memperlihatkan hasil aplikasi akan ditunjukkan pada bagian implementasi interface yang dibuat*.* Dan untuk menguji aplikasi ini ditunjukkan pada bagian pengujian sistem dengan pendekatan *blackbox* yaitu dengan *scenario test.*

#### 3.1 **Lingkungan Pengembangan**

Dalam menerapkan rancangan yang telah dibuat, ada beberapa hal yang dibutuhkan. Perangkat keras dan perangkat lunak merupakan dua hal yang selalu dibutuhkan dalam mengimplementasikan rancangan yang telah ada.

#### **A. Piranti lunak**

Untuk menerapkan rancangan ke dalam aplikasi, dibutuhkan beberapa software, antara lain :

a. *Visual Studio* 2008

Microsoft visual studio 2008 merupakan *tools* yang lengkap serta pengembangan aplikasi secara cepat dan memiliki komponen yang diperlukan dalam pengembangan aplikasi pembantu pembelajaran pada tugas akhir ini.adapun

bahasa yang dimiliki antara lain : *Visual Basic*, C++, C#.

b. 3DMax 2009

3DMax merupakan salah satu *Software* untuk pembuatan animasi tiga dimensi. Sejak pertama kali dirilis, 3DMax menjadi pemimpin aplikasi pembangunan animasi tiga dimensi. Sejak versi ke empat, *Discreet*, produsen 3DMax, berusaha untuk meluaskan area fungsinya sehingga dapat digunakan untuk membuat animasi bagi *Web* atau film.adapun yang digunakan 3Dmax ini hasil akhir berupa *video* yang digunakan untuk *visualisasi* materi.

*c. Tools*

Adapun *tools* yang digunakan ialah *tools* tambahan untuk membantu dalam *editor video,picture*,dan *sound*,seperti:*Paint*, *Ulead videostudio* 11,*Cool edit pro* 2.0,*photoshop*,dan lainnya.

# **B. Perangkat keras**

Alat-alat yang dibutuhkan untuk implemetasi yaitu:

- a. Satu unit komputer dengan spesifikasi antara lain ;
	- a. *Processor* : AMD Athlon X2 2,1 GHz
	- b. *Memori* : 2048 MB RAM
	- c. VGA : Nvidia N275GTX 1792MB DDR3 , 448bit.
- b. Satu unit laptop dengan spesifikasi antara lain ;
	- a. *Processor* : AMD Turion X2 2,0GHz
	- b. *Memori* : 2560 MB RAM
	- c. VGA : Nvidia Geforce 9100M G

#### **3.2 Implementasi Antarmuka (***Interface***)**

Perancangan *interface* adalah bagian yang penting dalam aplikasi, karena yang pertama kali dilihat ketika aplikasi dijalankan adalah tampilan antar muka (*interface*) yang *user friendly*. Berikut merupakan implemetasi dari perancangan *interface.*

### **3.2.1. Implementasi halaman pembuka**

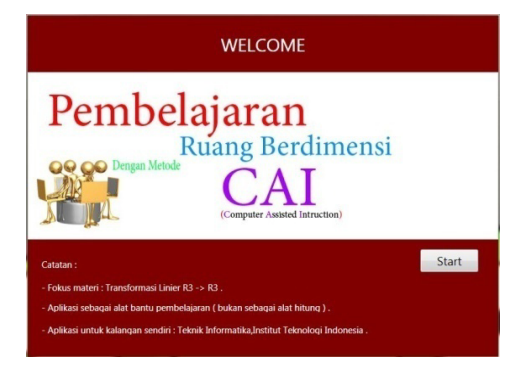

**Gambar 3.1 Implementasi halaman pembuka**

*Material collecting* yang dibutuhkan sebagai pendukung implementasi halaman pembuka menggunakan *image* : picstart.jpeg, dibuat menggunakan photoshop.

Pada halaman materi pembuka terbagi menjadi 4 element yaitu:

- Element 1 : Berisikan *text* : *WELCOME*, *Font* : Segoe UI, *Font size* : 30
- Element 2 : Berisikan informasi tentang nama aplikasi menggunakan *image :* picstart2.jpg, *File size* : 128 kb, yang dibuat dengan photoshop.
- Element 3 : Berisikan informasi tentang pemfokusan materi serta catatan mengenai aplikasi,berupa *text* ; Font : Segoe UI, Font size  $\cdot$  15.
- Element 4 : Berisikan *button default*, untuk memulai materi, memiliki *Font* : Segoe UI, *Font size* : 15..

#### **3.2.2. Implementasi halaman menu**

*Material collecting* yang dibutuhkan sebagai pendukung implementasi halaman pembuka menggunakan *Video* : transformasixyz (.avi), dibuat dengan menggunakan 3DMax 2009.

Pada halaman awal materi merupakan tampilan lanjutan dari halaman pembuka, dimana terdiri dari 6 element yaitu:

- Element1 : Berisikan *text* : VISUAL TRANSFORMASI R3 -> R3, *Font* : Segoe UI, *Font size* : 20.
- Element2 : Merupakan *form default, size* : *Height* = 600, *Width* = 800.
- Element3 : Berisikan *video* : transformasixyz berformat (.avi) yang dibuat menggunakan 3dmax yang berdurasi 16 detik bertujuan memberikan gambaran sedikit tentang transformasi.
- Element4 : Merupakan *button default* menampilkan halaman materi transformasi, memiliki *Font* : Segoe UI, *Font size* : 15.
- Element5 : Merupakan *button default* menampilkan halaman *visual* transformasi, memiliki *Font* : Segoe UI, *Font size* : 15.
- Element6 : Merupakan *button default* menampilkan *video* : transformasixyz berformat (.avi) yang dibuat menggunakan 3dmax yang berdurasi 16 detik bertujuan memberikan gambaran sedikit tentang transformasi pada element 3, dan memiliki *Font* : Segoe UI, *Font size* : 15.

| Computer assisted Intruction |                                                            |  |  |  |
|------------------------------|------------------------------------------------------------|--|--|--|
| VISUAL TRANSFORMASI R3 -> R3 |                                                            |  |  |  |
| MediaDement<br>$-$ Play      | Daftar isi:<br><b>MATERI</b><br><b>VISUAL TRANSFORMASI</b> |  |  |  |
| <b>Transformation R3</b>     | Start Screen                                               |  |  |  |

**Gambar 3.2 Implementasi halaman menu**

#### **3.2.3 Implementasi halaman materi** *text* **dan** *image*

Pada halaman materi text dan image ini,hanya tersedia 4 element yaitu:

Element1 : Berisikan *text* : judul materi yang sedang di tampilkan, *Font* : Segoe UI, *Font size* : 25.

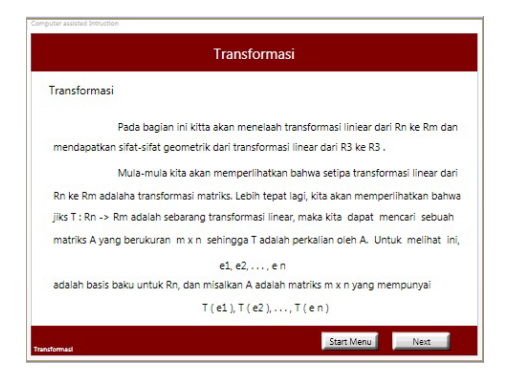

**Gambar 3.3 Implementasi halaman materi text, dan image**

- Element2 : Berisikan materi yang berkaitan dengan judul materi pada bagian atas berupa *text* : *Font* : Segoe UI, *Font size* : 18, dan *image.*
- Element3 : Berisikan *button default* yang menavigasikan kembali ke halaman sebelumnya, memiliki *Font* : Segoe UI, *Font size* : 15.
- Element4 : Berisikan *button default* yang menavigasikan kembali ke halaman lanjutnya materi, memiliki *Font* : Segoe UI, *Font size* : 15.

#### **3.2.4. Implementasi halaman materi** *text, image,***dan** *video*

*Material collecting* yang dibutuhkan sebagai pendukung implementasi halaman pembuka menggunakan *Video* : materi1 (.avi), dibuat dengan menggunakan 3DMax 2009.

Pada halaman materi *text* dan *image* ini,hanya tersedia 5 element yaitu:

- Element1 Berisikan *text* : judul materi yang sedang di tampilkan, *Font* : Segoe UI, *Font size* : 25.
- Element2 Berisikan materi yang berkaitan dengan judul materi pada bagian atas berupa *text* : *Font* : Segoe UI, *Font size* : 18, dan *image* ( jika diperlukan )*.*

Element3 Berisikan *button default* yang menavigasikan kembali ke halaman sebelumnya, memiliki memiliki *Font* : Segoe UI, *Font size* : 15.

- Element4 Berisikan *button default* yang menavigasikan kembali ke halaman lanjutnya materi, memiliki *Font* : Segoe UI, *Font size* : 15.
- Element5 Berisikan *video* : materi1 berformat (.avi) yang dibuat menggunakan 3dmax yang berdurasi 16 detik bertujuan memberikan *visualisasi* materi yang diberikan.

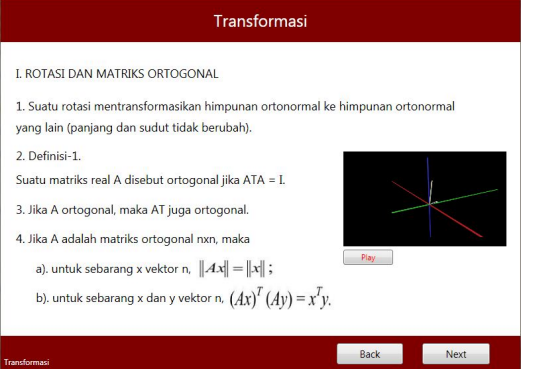

**Gambar 3.4 Implementasi materi** *text ,image,***dan** *video*

#### **3.2.5. Implementasi halaman** *visual* **transformasi**

Pada halaman *visual* transformasi ini berisikan tentang menu pada *visual* transformasi,yang terdiri dari 3 element yaitu:

Element1 Berisikan *text* : judul materi yang sedang di tampilkan, *Font* : Segoe *Font size* : 25.

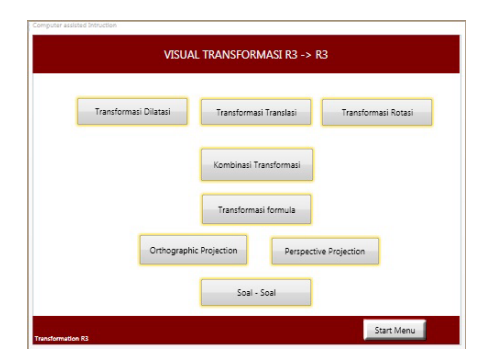

**Gambar 3.5 Implementasi halaman** *visual* **transformasi**

- Element2 Berisikan beberapa *button default* untuk memilih *visual* transformasi yang dibutuhkan, dan *button default* soal. Dengan *Font* : Segoe UI, *Font size* : 15.
- Element3 Merupakan *button default* yang akan menampilkan kembali ke halaman menu, memiliki *Font* : Segoe UI, *Font size* : 15.

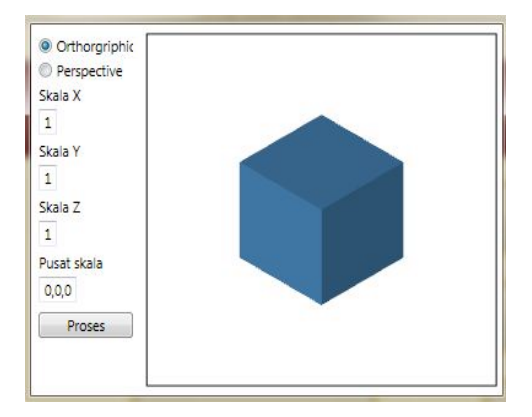

**Gambar 3.6 Implementasi halaman** *mini visual* **transformasi**

#### **3.2.6. Implementasi halaman** *mini visual* **transformasi**

Pada halaman *mini visual* transformasi ini berisikan *visual* transformasi yang dipilih pada menu *visual* transformasi : Transformasi dilatasi,

Transformasi translasi, Transformasi rotasi, Kombinasi transformasi, Transformasi formula, *Ortographic projection*, *Prespectif projection*. Memiliki 4 element yaitu:

- Element1 Berisikan *text* : judul *mini visual* transformasi yang sedang di tampilkan, *Font* : Segoe UI, *Font size* : 25.
- Element2 Berisikan beberapa *textbox default* untuk *input* manipulasi yang akan di tampilkan pada element 4.
- Element3 Merupakan *button default* yang akan memproses input pada element 2, dan menampilkan hasil proses pada element 4.
- Element4 Media untuk menampilkan *output* dari *input* pada element 2 yang telah di proses.

Halaman *mini visual* transformasi merupakan hasil kodifikasi dari perancangan. Kodifikasi *mini visual* transformasi untuk menampilkan *visual* kubus ditunjukkan pada Code List  $4.1$ .

Pada setiap implementasi *mini visual* Transformasi memiliki kodifikasi masing-masing untuk memproses transformasi yang dilakukan, untuk setiap kodifikasi di tunjukan pada Code List  $4.1$ .

# **3.2.7 Implementasi halaman Soal**

*Material collecting* yang dibutuhkan sebagai pendukung implementasi halaman Soal menggunakan *Video* : soal1 (.avi), dibuat dengan menggunakan 3DMax 2009.

```
<Window.Resources>
       <MeshGeometry3D x:Key="geometry"
           Positions="-1 1 1, 1 1 1, 1 1 -1,-1 1 -1,
                      -1 -1 1, -1 -1 -1, 1 -1 -1, 1 -1 1,-1 1 1,-1 -1 1, 1 -1 1, 1 1 1,
                       1 1 1, 1 -1 1, 1 -1 -1, 1 1 -1,
                      1 1 -1, 1 -1 -1, -1 -1 -1, -1 1 -1,
                     -1 1 -1, -1 -1 -1, -1 -1 1, -1 1 1TriangleIndices=" 0 1 2, 2 3 0,
                            4 5 6, 6 7 4,
                            8 9 10,10 11 8,
                           12 13 14,14 15 12,
                           16 17 18,18 19 16,
                           20 21 22,22 23 20"/>
       <DiffuseMaterial x:Key="material" Brush="SteelBlue"/>
   </Window.Resources>
```
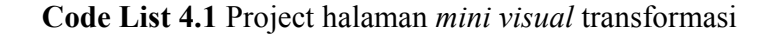

```
private void SetTransform()
        {
            Point3D center = Point3D.Parse(tbScaleCenter.Text);
            myTransform.CenterX = center.X;
            myTransform.CenterY = center.Y;myTransform.CenterZ = center.Z;
            myTransform.ScaleX = Double.Parse(tbScaleX.Text);
            myTransform.ScaleY = Double.Parse(tbScaleY.Text);
            myTransform.ScaleZ = Double.Parse(tbScaleZ.Text);
        }
```
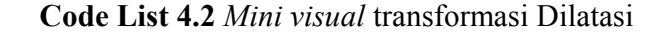

```
private void SetTransform()
                    {
            myTransform.OffsetX = Double.Parse(tbOffsetX.Text);
            myTransform.OffsetY = Double.Parse(tbOffsetY.Text);
            myTransform.OffsetZ = Double.Parse(tbOffsetZ.Text);
                    }
```
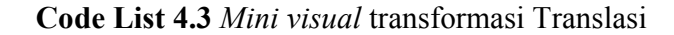

```
private void SetTransform()
       {
Point3D rotateCenter = Point3D.Parse(tbCenter.Text);
            Vector3D rotateAxis = Vector3D.Parse(tbAxis.Text);
            double rotateAngle = Double.Parse(tbAngle.Text);
            myTransform.CenterX = rotateCenter.X;
            myTransform.CenterY = rotateCenter.Y;
            myTransform.CenterZ = rotateCenter.Z;
            myTransform.Rotation = new
            AxisAngleRotation3D(rotateAxis, rotateAngle);
                  }
```

```
Code List 4.4 Mini visual transformasi Rotasi
```

```
private void SetTransform()
       {
           // Transformasi dilatasi:
           scaleTransform.ScaleX = Double.Parse(tbScaleX.Text);
           scaleTransform.ScaleY = Double.Parse(tbScaleY.Text);
           scaleTransform.ScaleZ = Double.Parse(tbScaleZ.Text);
           // Transformasi rotasi:
           Vector3D rotateAxis = Vector3D.Parse(tbAxis.Text);
           double rotateAngle = Double.Parse(tbAngle.Text);
                      rotateTransform.Rotation = new
           AxisAngleRotation3D(rotateAxis, rotateAngle);
                   }
```
**Code List 4.5** *Mini visual* Kombinasi transformasi

```
private void SetMatrixCamera()
        {
Point3D cameraPosition = Point3D.Parse(tbCameraPosition.Text);
Vector3D lookDirection = Vector3D.Parse(tbLookDirection.Text);
Vector3D upDirection = Vector3D.Parse(tbUpDirection.Text);
            double w = Double.Parse(tbWidth.Text);
            double zn = Double.Parse(tbNearPlane.Text);
           double zf = Double.Parse(tbFarPlane.Text);
myCameraMatrix.ViewMatrix = Utility.SetViewMatrix(cameraPosition,
            lookDirection, upDirection);
myCameraMatrix.ProjectionMatrix = Utility.SetOrthographic(w, w, zn,
zf);
                    \lambda
```
**Code List 4.6** *Mini visual Ortographic projection*

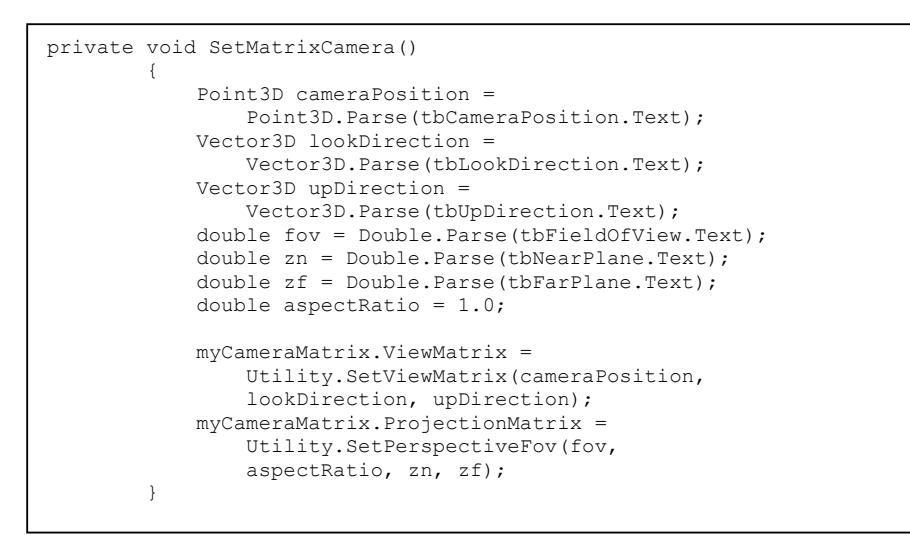

**Code List 4.7** *Mini visual Prespective projection*

```
private void button5_Click(object sender, RoutedEventArgs e)
       {
            Model3DGroup cube = new Model3DGroup();
 Point3D p0 = new Point3D(Window2.nA0, Window2.nA1, Window2.nA2);
Point3D p1 = new Point3D(Window2.nA3, Window2.nA4, Window2.nA5);
Point3D p2 = new Point3D(Window2.nA6, Window2.nA7, Window2.nA8);
Point3D p3 = new Point3D(Window2.nA9, Window2.nA10, Window2.nA11);
Point3D p4 = new Point3D(Window2.nA12, Window2.nA13, Window2.nA14);
Point3D p5 = new Point3D(Window2.nA15, Window2.nA16, Window2.nA17);
Point3D p6 = new Point3D(Window2.nA18, Window2.nA19, Window2.nA20);
Point3D p7 = new Point3D(Window2.nA21, Window2.nA22, Window2.nA23);
            //front side triangles
            cube.Children.Add(CreateTriangleModel(p3, p2, p6));
            cube.Children.Add(CreateTriangleModel(p3, p6, p7));
            //right side triangles
            cube.Children.Add(CreateTriangleModel(p2, p1, p5));
            cube.Children.Add(CreateTriangleModel(p2, p5, p6));
            //back side triangles
            cube.Children.Add(CreateTriangleModel(p1, p0, p4));
            cube.Children.Add(CreateTriangleModel(p1, p4, p5));
            //left side triangles
            cube.Children.Add(CreateTriangleModel(p0, p3, p7));
            cube.Children.Add(CreateTriangleModel(p0, p7, p4));
            //top side triangles
            cube.Children.Add(CreateTriangleModel(p7, p6, p5));
            cube.Children.Add(CreateTriangleModel(p7, p5, p4));
            //bottom side triangles
            cube.Children.Add(CreateTriangleModel(p2, p3, p0));
            cube.Children.Add(CreateTriangleModel(p2, p0, p1));
            ModelVisual3D model = new ModelVisual3D();
            model.Content = cube;
            this.mainViewport.Children.Add(model);
        }
```
**Code List 4.8** *Mini visual Transformasi Formula*

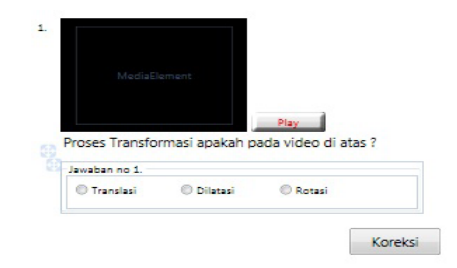

# **Gambar 3.7 Implementasi halaman Soal**

Pada halaman Soal ini berisikan tentang pertanyaan untuk menguji pemahaman *user* dalam memahami materi pada *visual* transformasi,yang terdiri dari 4 element yaitu :

- Element1 Berisikan *text* : nomor soal yang sedang di tampilkan, *Font* : Segoe UI, *Font size* : 25.
- Element2 Berisikan *video* : soal1 berformat (.avi) yang dibuat menggunakan 3dmax yang berdurasi 16 detik bertujuan menguji pemahaman *visualisasi* materi yang diberikan.
- Element3 *Radio button default* digunakan untuk memilih jawaban yang diberikan pada *video* (Element2).
- Element4 Merupakan *button default* yang akan menampilkan apkah jawaban sudah benar atau tidak, memiliki *Font* : Segoe UI, *Font size*  $\cdot$  15.

# **3.3. Pengujian Sistem**

Pengujian dilakukan dengan menggunakan pendekatan *blackbox* dan

*user testing*. Pengujian *black box* dilakukan untuk pengecekan fungsi yang diperlukan ada dan benar, antarmuka bekerja dengan baik dan kinerja sistem berada dalam batasan yang tepat, dengan metode *test scenario* yang digunakan untuk pengujian kasus secara nyata. Berikut adalah pengujian-pengujian yang dilakukan terhadap sistem dengan menggunakan *test scenario.*

# IV. KESIMPULAN

Berdasarkan hasil pengujian didapatkan beberapa feedback terhadap aplikasi pembelajaran ruang berdimensi, diantaranya yaitu : fungsi input sudah berfungsi dengan baik, karena hasil output dari input yang diberikan sudah sesuai dengan hasil yang diharapkan. Metode yang digunakan untuk menyelesaikan masalah tersebut adalah CAI (Computer Assisted Instruction), memanfaatkan computer sebagai alat bantu dan beberapa metode pengujian yang akan dilakukan dari hasil pembuatan aplikasi diantaranya :

- *a.* Black box, yaitu melakukan pengujian untuk mengetahui apakah ada fungsi yang tidak benar atau hilang,apakah terjadi kesalahan interface dan apakah terjadi kesalahan pada kinerja serta tujuan akhir aplikasi.
- *b.* Test scenario, yaitu melakukan pengujian berupa scenario oleh pengguna yang dimaksudkan untuk menghasilkan dokumen yang dijadikan bukti bahwa software vang telah dikembangkan telah dapat diterima oleh pengguna, apabila hasil pengujian (testing) sudah bisa dianggap memenuhi kebutuhan dari pengguna.

| No. | Test case              | <b>Expected Result</b> | Actual Result |
|-----|------------------------|------------------------|---------------|
|     | Menampilkan image      | <i>Image</i> tampil    | Berjalan      |
|     | Mengeluarkan backsound | Backsound terdengar    | Berjalan      |
|     | Pengguna menekan       | Panggil halaman        | Berjalan      |
|     | <b>Button Start</b>    | Awal                   |               |

**Tabel 3.1** *Testing* **antar muka halaman pembuka**

| Tabel 9.2 Testing antar muka naiaman awal |                                                      |                                              |                      |  |  |
|-------------------------------------------|------------------------------------------------------|----------------------------------------------|----------------------|--|--|
| N <sub>o</sub>                            | Test case                                            | <b>Expected Result</b>                       | <b>Actual Result</b> |  |  |
| $\mathbf{1}$                              | Menampilkan video                                    | Video tampil<br><i>Automatis</i>             | Berjalan             |  |  |
| $\overline{2}$                            | Pengguna menekan button<br>Play                      | <i>Video</i> tampil<br>Manual                | Berjalan             |  |  |
| $\overline{3}$                            | menekan<br>button<br>Pengguna<br>materi              | Panggil halaman<br>Materi                    | Berjalan             |  |  |
| $\overline{4}$                            | menekan<br>button<br>Pengguna<br>visual transformasi | halaman<br>Panggil<br>visual<br>transformasi | Berjalan             |  |  |
| 5                                         | Pengguna menekan button<br><b>Start Screen</b>       | halaman<br>Panggil<br><b>Start Screen</b>    | Berjalan             |  |  |

**Tabel 3.2** *Testing* **antar muka halaman awal**

# **Tabel 3.3** *Testing* **antar muka halaman materi text dan image**

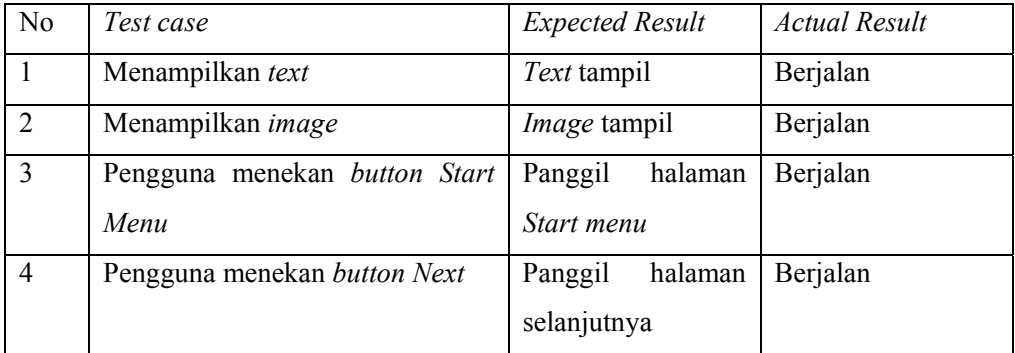

| No.            | Test case                       | <b>Expected Result</b>            | <b>Actual Result</b> |
|----------------|---------------------------------|-----------------------------------|----------------------|
| 1              | Menampilkan text                | Text tampil                       | Berjalan             |
| 2              | Menampilkan <i>image</i>        | <i>Image</i> tampil               | Berjalan             |
| $\overline{3}$ | Pengguna menekan button Back    | halaman<br>Panggil<br>sebelumnya  | Berjalan             |
| $\overline{4}$ | Pengguna menekan button Next    | halaman<br>Panggil<br>selanjutnya | Berjalan             |
| 5              | Menampilkan video               | <i>Video</i> tampil<br>Automatic  | Berjalan             |
| 6              | Pengguna menekan button<br>Play | <i>Video</i> tampil<br>Manual     | Berjalan             |

**Tabel 3.4** *Testing* **antar muka halaman materi** *text, image***, dan** *video.*

# **Tabel 3.5** *Testing* **antar muka halaman** *visual* **transformasi.**

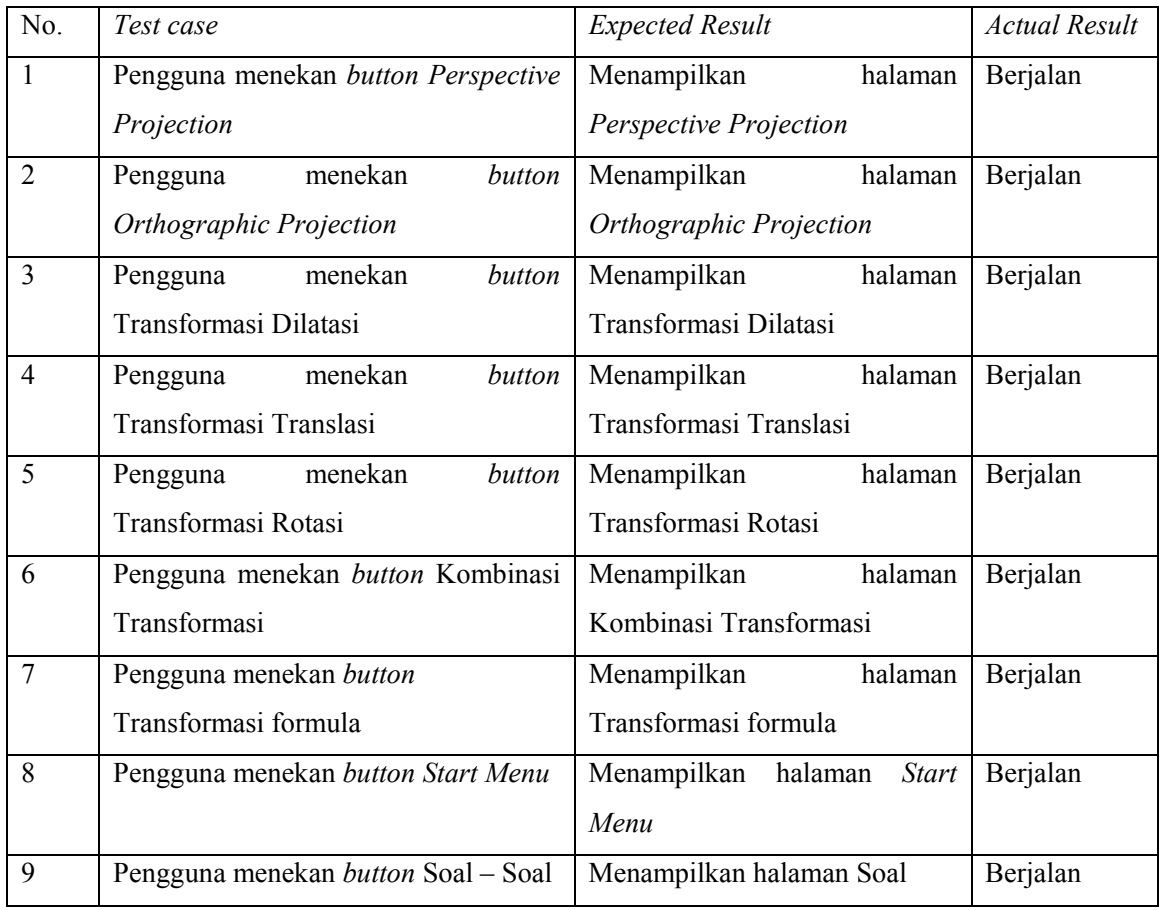